# Belgacom IDS 210 Belgacom Forum™ 700

Guide d'utilisation

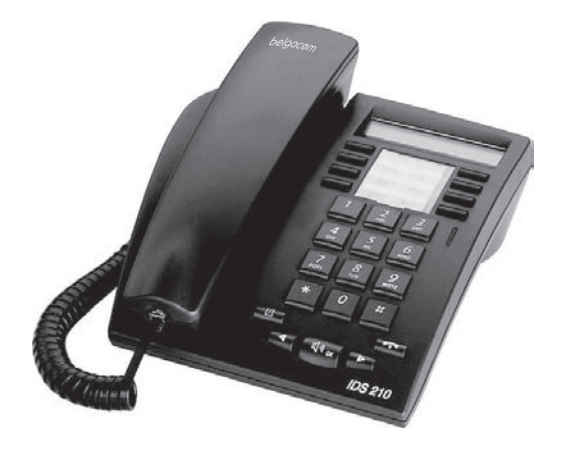

# belgacom

## *Comment utiliser ce guide ?*

How Vous disposez d'un poste numérique Belgacom IDS 210. Son écran, ses fonctions et son haut-parleur vous feront bénéficier de son confort d'utilisation allié à une grande simplicité.

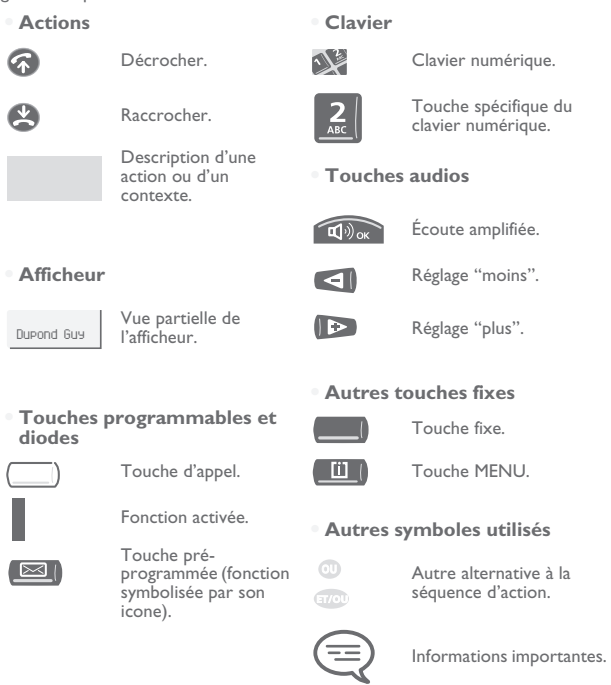

De petits icones ou du texte peuvent venir enrichir ces symboles. Tous les codes implicites ou personnalisés sont présentés dans le tableau des codes figurant dans le feuillet annexe.

Les fonctionnalités décrites dans ce guide et marquées d'un astérisque (\*) ne sont accessibles que pour certaines versions logicielles.

# *Sommaire*

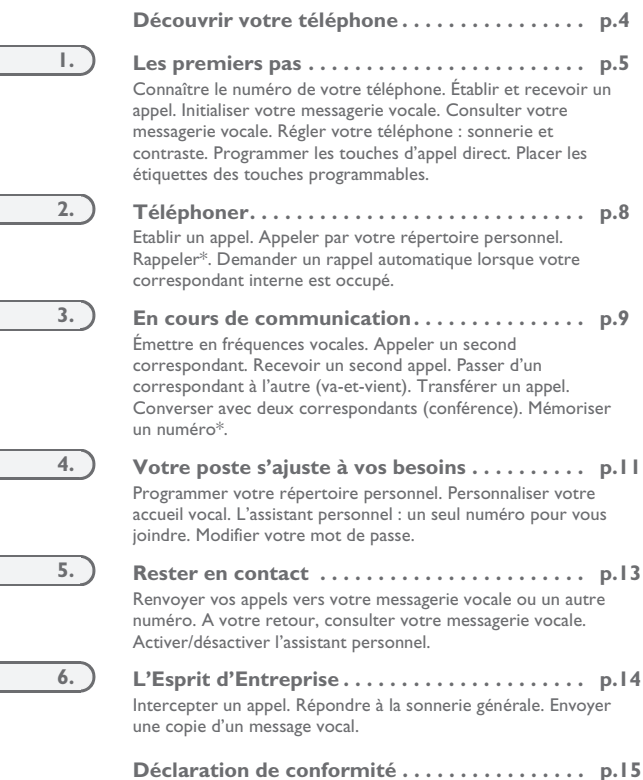

**3**

<span id="page-3-0"></span>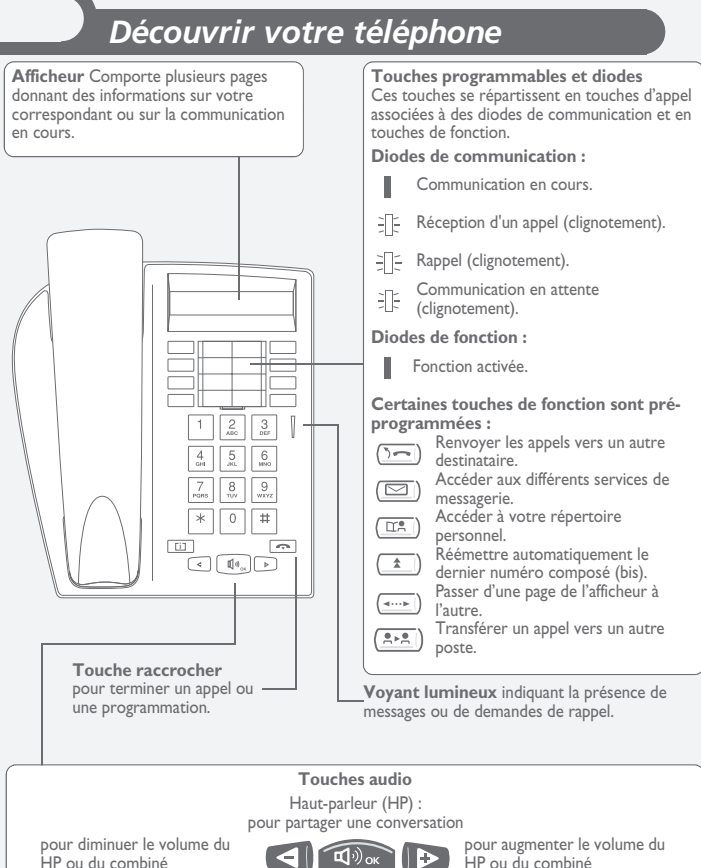

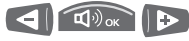

HP ou du combiné

## **Les premiers pas**

<span id="page-4-0"></span>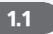

### 1.1 Connaître le numéro de votre téléphone

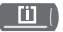

Appuyer deux fois sur cette touche.

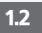

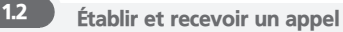

**• Pour établir un appel :**

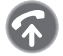

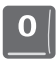

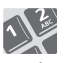

décrocher pour

l'extérieur

composer le nº de votre correspondant

**• Pour répondre :**

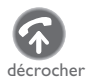

1.3 Initialiser votre messagerie vocale

le voyant lumineux clignote

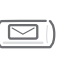

entrer votre mot de passe puis enregistrer votre nom selon les instructions du guide vocal

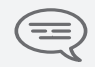

*Le mot de passe est utilisé pour accéder à votre messagerie vocale et pour verrouiller votre téléphone.* 

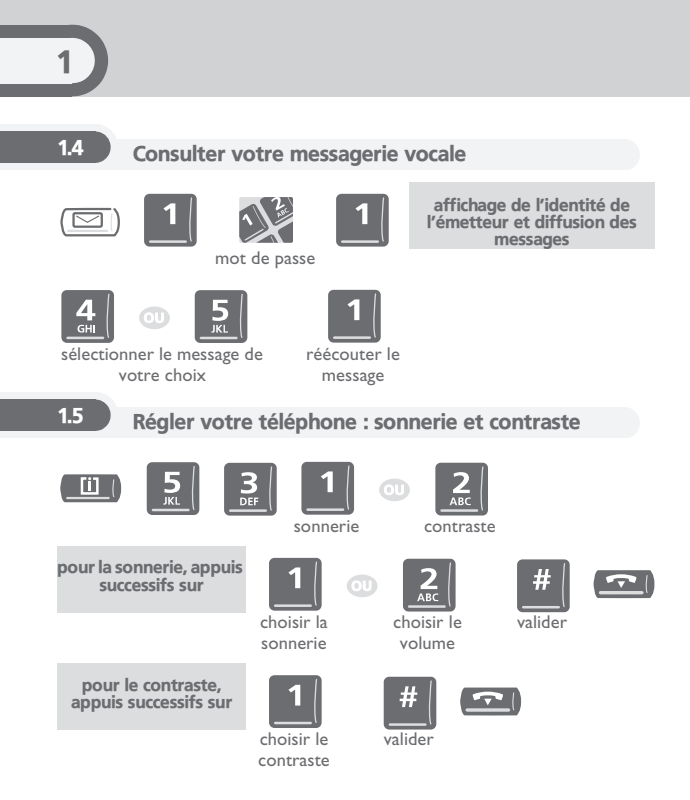

1

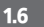

## 1.6 Programmer les touches d'appel direct

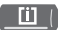

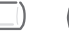

appuyer sur une touche programmée

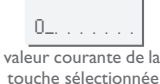

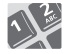

entrer le numéro

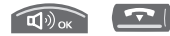

valider

### 1.7 Placer les étiquettes des touches programmables

Vous disposez d'étiquettes imprimées livrées avec le poste, à placer sous les touches programmables.

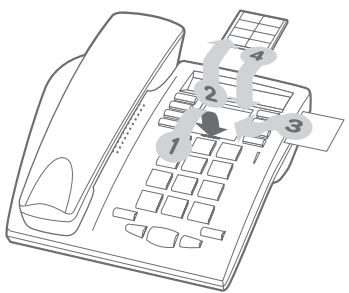

- 1. Insérez un objet à bout plat dans l'encoche (1 encoche par bloc de touches).<br>2. Soulevez le cache bloc de touches
- **2.** Soulevez le cache bloc de touches.<br>**3.** Glissez votre étiquette imprimée
- **3.** Glissez votre étiquette imprimée.<br>**4.** Remettez le cache en place.
- **4.** Remettez le cache en place.

<span id="page-7-0"></span>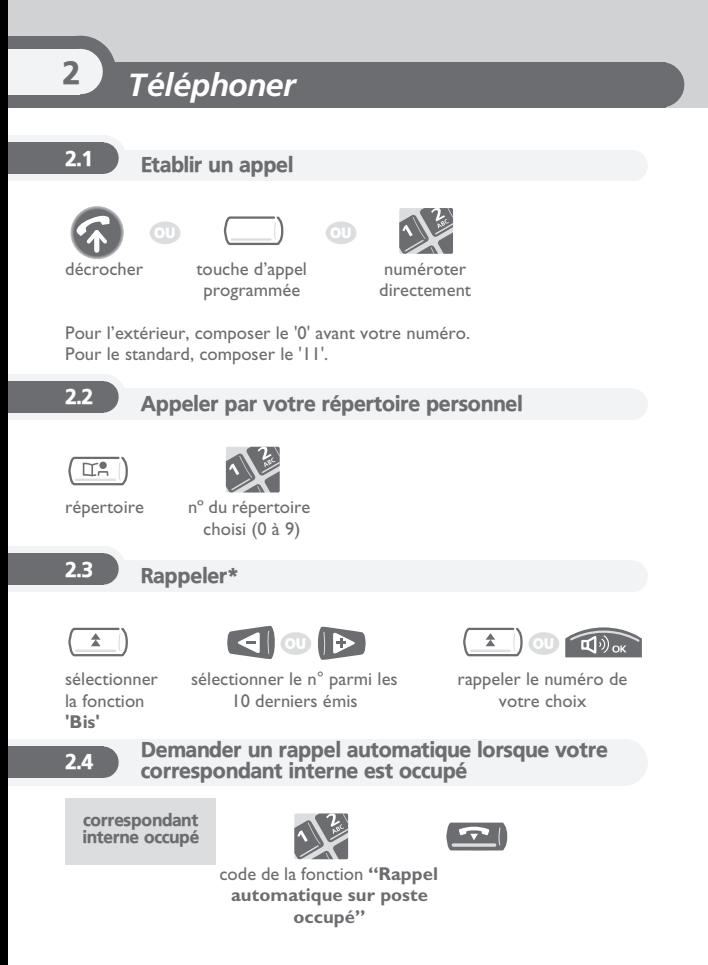

**8**

# *En cours de communication* 3

<span id="page-8-0"></span>En cours de communication, vous pouvez réaliser différentes opérations comme appeler une deuxième personne ou transférer une personne vers une autre.

### 3.1 Émettre en fréquences vocales

En cours de communication, vous devez parfois émettre des codes en fréquences vocales, par exemple dans le cadre d'un serveur vocal, d'un standard automatique ou d'un répondeur consulté à distance. La fonction est automatiquement annulée avec l'arrêt de la communication.

vous êtes en cours de communication

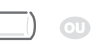

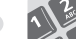

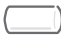

touche programmée ou code de la fonction **"Surnumérotation FV"**

même touche pour annuler

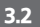

### 3.2 Appeler un second correspondant

En communication, pour appeler un deuxième correspondant :

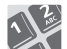

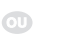

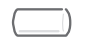

le premier correspondant est mis en attente

numéroter touche d'appel

### 3.3 Recevoir un second appel

En communication, un second correspondant cherche à vous joindre.

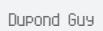

nom ou n° de l'appelant clignotant pendant 3 secondes

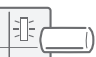

touche d'appel dont la diode clignote

le premier correspondant est mis en attente

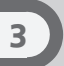

### 3.4 Passer d'un correspondant à l'autre (va-et-vient)

En communication, un deuxième correspondant est en attente. Pour le reprendre :

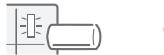

le premier correspondant est mis en attente

touche d'appel dont la diode clignote

## 3.5 Transférer un appel

En communication, pour transférer votre correspondant sur un autre poste :

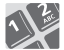

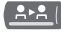

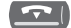

n° du poste destinataire

transfert

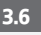

### 3.6 Converser avec deux correspondants (conférence)

En communication avec un correspondant, un deuxième est en attente.

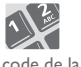

fonction **"Conférence"**

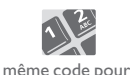

annuler

vous êtes de nouveau en conversation avec votre premier correspondant

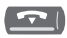

raccrocher avec tous les correspondants

### 3.7 Mémoriser un numéro\*

En cours de communication, pour enregistrer dans le répertoire personnel le numéro affiché :

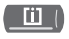

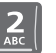

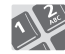

sélectionner une entrée du répertoire

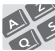

saisir le nom de votre correspondant

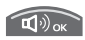

valider (2 fois)

# *Votre poste s'ajuste à vos besoins* 4

### <span id="page-10-0"></span>4.1 Programmer votre répertoire personnel

Ce répertoire se compose des 10 touches (0 à 9) du clavier de numérotation.

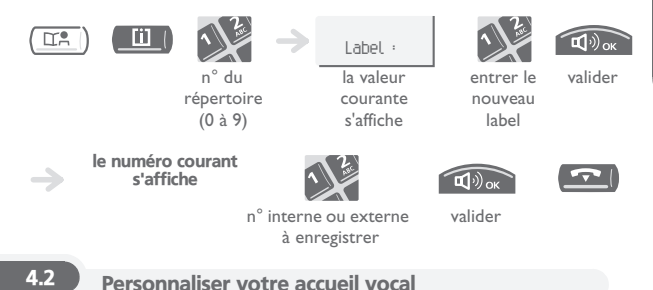

Vous pouvez remplacer l'annonce d'accueil par défaut par une annonce personnelle.

| <b>JKL</b>       | messagerie<br>vocale |               |                     | Enregistrement<br>enregistrement<br>en cours |
|------------------|----------------------|---------------|---------------------|----------------------------------------------|
| #<br>fin de      | Confirmez<br>S.V.P.  | 63<br>valider | $\circlearrowright$ | <b>DEF</b><br>pour revenir à                 |
| l'enregistrement |                      |               |                     | l'annonce par défaut                         |

l'enregistrement

# 4

### L'assistant personnel : un seul numéro pour vous ioindre

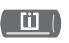

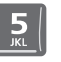

assistant personnel

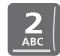

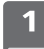

choisir le type de renvoi

saisir le n° d'un collègue ou de votre assistante ou autre

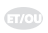

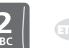

saisir un numéro externe

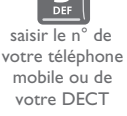

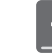

activer / désactiver le transfert vers le standard

## 4.4 Modifier votre mot de passe

Le mot de passe est utilisé pour accéder à votre messagerie vocale et pour verrouiller votre téléphone. Tant que votre messagerie vocale n'a pas été initialisée, le mot de passe est 0000.

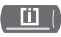

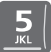

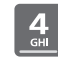

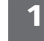

options mot de passe

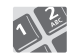

ancien code (4 chiffres)

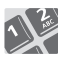

nouveau code (4 chiffres)

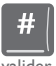

valider

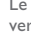

# *Rester en contact* 5

<span id="page-12-0"></span>Sans action de votre part, **Belgacom Forum 700** renvoie vos appels vers votre messagerie vocale.

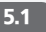

5.1 Renvoyer vos appels vers votre messagerie vocale ou un autre numéro

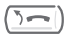

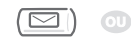

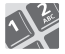

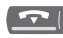

n° du poste destinataire

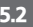

5.2 A votre retour, consulter votre messagerie vocale

Le voyant lumineux indique la présence de messages.

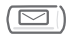

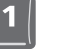

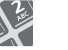

affichage du nombre de nouveaux et d'anciens messages

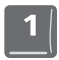

mot de passe

diffusion des messages

'1' : réécouter le message. '2' : effacer le message. '3' : rappeler l'auteur du message. '4' et '5' : sélectionner un message. '6' : copier le message. les touches '1' à '6'

5.3 Activer/désactiver l'assistant personnel

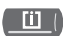

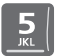

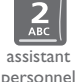

affichage de l'état de l'assistant personnel

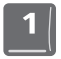

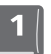

pour activer l'assistant personnel

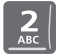

pour désactiver l'assistant personnel

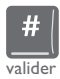

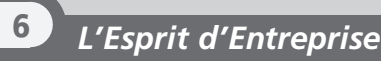

<span id="page-13-0"></span>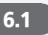

### 6.1 Intercepter un appel

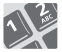

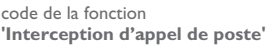

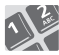

### n° du poste qui sonne

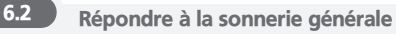

En cas d'absence de l'opératrice, pour répondre aux appels externes qui lui sont destinés.

sonnerie générale

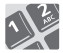

code de la fonction **"Réponse à la sonnerie générale"**

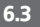

6.3 Envoyer une copie d'un message vocal

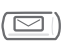

affichage du nombre de nouveaux et d'anciens messages

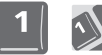

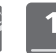

mot de passe

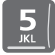

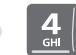

choisir le message à copier

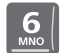

copier le message n° du poste

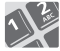

destinataire

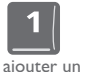

destinataire

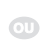

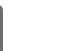

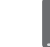

enregistrer un commentaire envoyer le

message

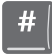

valider

## *Déclaration de conformité*

<span id="page-14-0"></span>Nous, **Alcatel Business Systems**, déclarons que le produit

Poste numérique IDS 210 (Alcatel Reflexes 4010)

est présumé conforme aux exigences essentielles de la Directive 1999/5/CE du Parlement Européen et du Conseil.

Toute modification non autorisée du produit annule cette déclaration de conformité. Une copie de l'original de cette déclaration de conformité peut être obtenue par courrier à :

### **ALCATEL BUSINESS SYSTEMS**

**Technical Services - Approvals Manager 1, route du Dr. Albert Schweitzer F 67408 Illkirch - France**

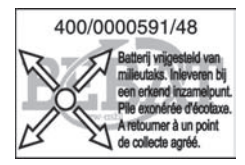